## **Purchasing your Plan:**

Follow these simple steps to activate or renew a **Verizon** plan:

- 1. Open your web browser to: [https://secure.covert-wireless.com](https://secure.covert-wireless.com/)
- 2. Select the type of plan you'd like to add
- 3. Enter the MEID for your Covert Blackhawk found on the inside white label of the camera or on the outer packaging. (Figure 5.) **Figure 5**
- 4. Follow the prompts to select your **rate plan**, enter your **personal/billing information** and complete your purchase.

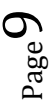

## **Downloading the Mobile App:**

Search "**Covert Wireless**" in your Google Play Store or Apple App Store.

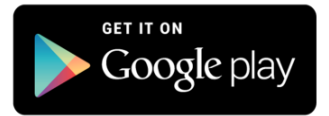

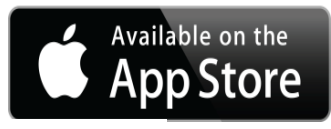

**Figure 3**

**Figure 4**

## **Accessing the Web Portal:**

Open your web browser to:

[www.covert-wireless.com](file:///C:/Users/Britt/Downloads/www.covert-wireless.com)

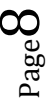